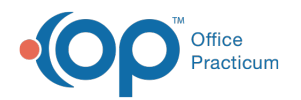

# Clinical Work: Referrals

d on 11/21/2022 8:26 am EST

Version 20.18

This window map article points out some of the important aspects of the window you're working with in OP but is not intended to be instructional. To learn about topics related to using this window, see the **Related Articles** section at the bottom of this page.

## About Clinical Work: Referrals

#### **Path: Main Navigation Panel > Referrals (Clinical group)**

The Clinical Work window contains the Referrals tab. The Referrals tab displays pending referrals. From this tab, you can select a referral to review, edit, or print. Referrals are displayed based on the selections made in the Scope field.

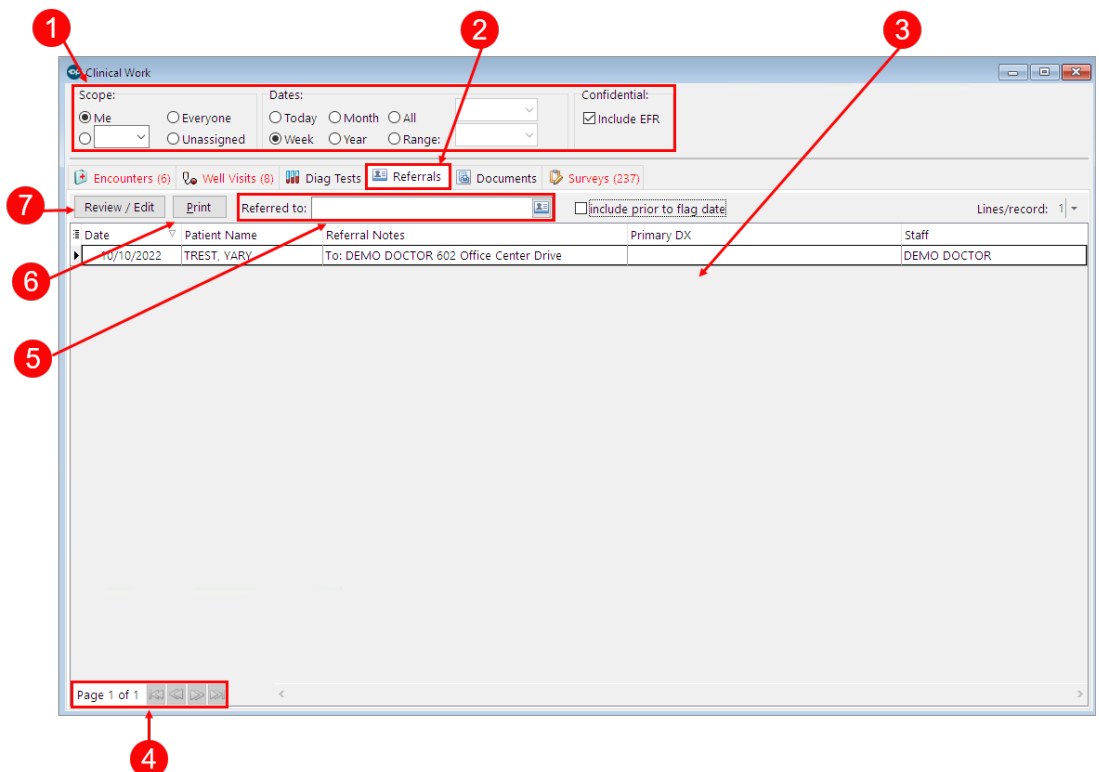

#### Clinical Work: Referrals Map

Number Section **Description** 

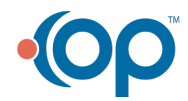

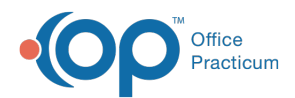

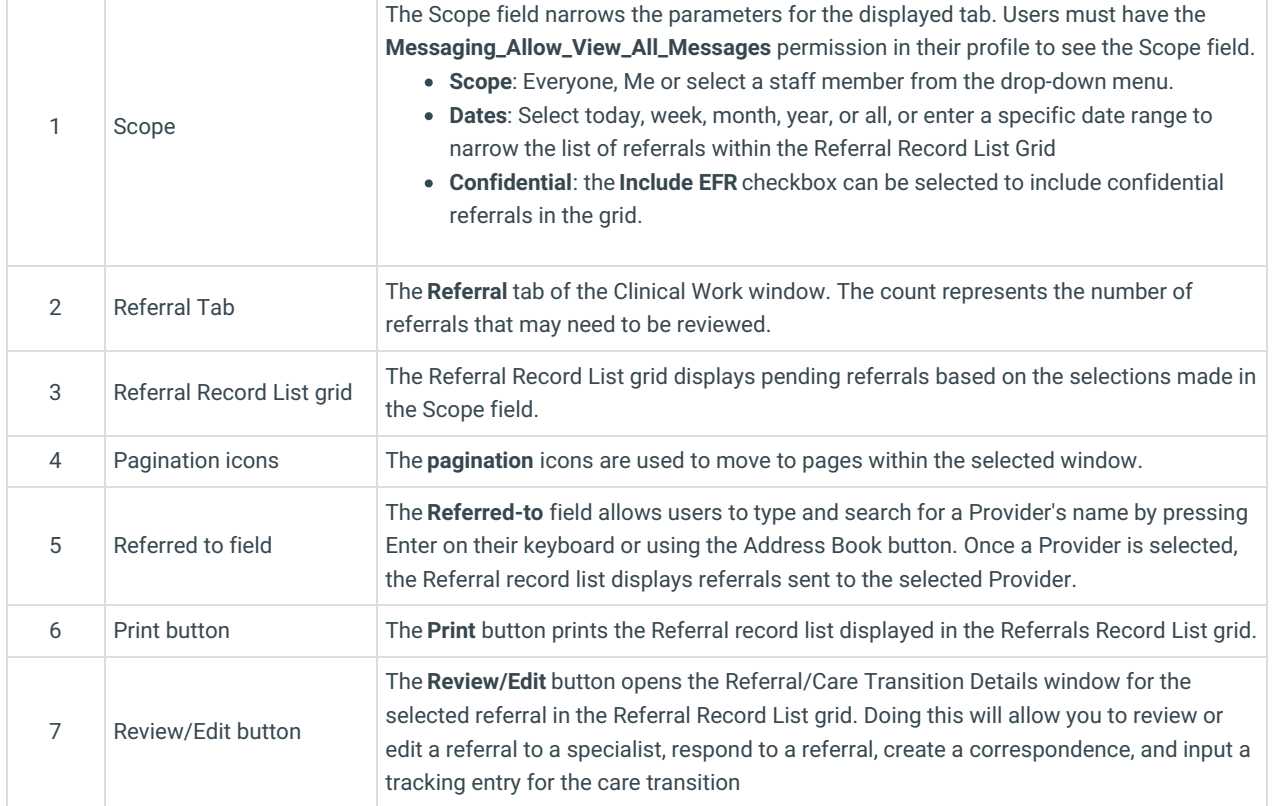

Version 20.17

This window map article points out some of the important aspects of the window you're working with in OP but is not intended to be instructional. To learn about topics related to using this window, see the **Related Articles** section at the bottom of this page.

## About Clinical Work: Referrals

#### **Path: Main Navigation Panel > Referrals (Clinical group)**

The Clinical Work window contains the Referrals tab. The Referrals tab displays pending referrals. From this tab, you can select a referral to review, edit, or print. Referrals are displayed based on the selections made in the Scope field.

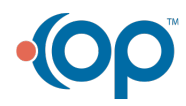

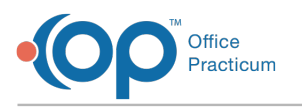

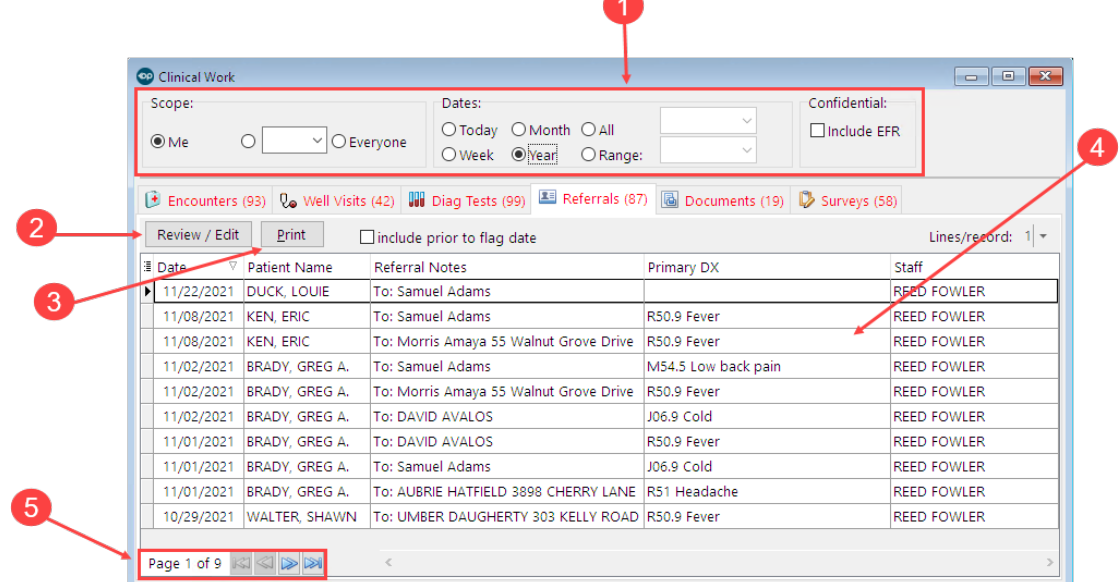

 $\bullet$ 

### Clinical Work: Referrals Map

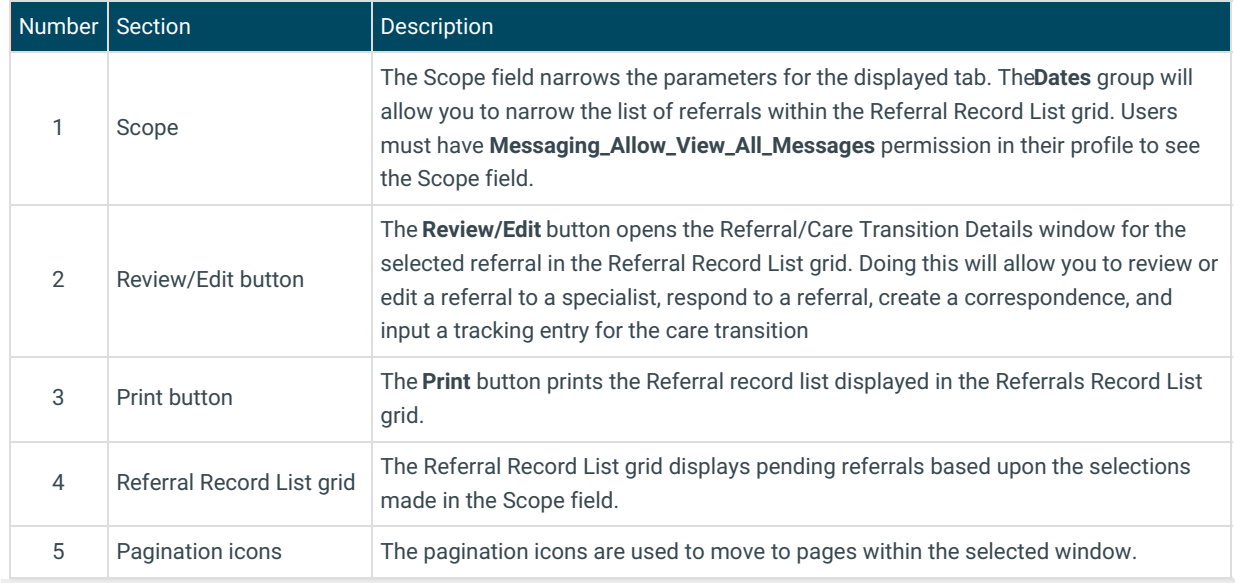

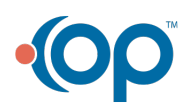